## Conversion des images PC bitmap au format HIRES

Cet article concerne ceux qui ont accès à un compatible PC et désirent convertir des images au format HIRES. A de nombreuses reprises le CEO-MAG a publié des articles concernant tant le transfert de fichiers entre le monde PC (ou MacIntosh) et le monde ORIC que leur conversion en image HIRES, par exemple :

**n°13p9**, Alex Delobel, TÈlestrat et communication RS232

**n°24p11**, **n°43p6** et **44p13**, François launay, liaison type minitel PC <-> Oric et conversion des fichiers First Publisher \*.ART

**n°34p10**, Thierry Bestel et **n°35p4**, Roger Barbier, conversion des images MacIntosh du format Photoshop en images HIRES

**n°29p10** et **n°39/40p20**, Thierry Bestel, PCTRANSF lecture/Ècriture des disquettes PC <-> SÈdoric/Stratsed.

**n°41p4**, Laurent Chiacchérini et **n°45p5**, Jacques Trioullier, TÈlestat <-> PC et liaison RS232

n°50p20, André Chéramy, Atmos 19200 bauds, soft de transfert Atmos <-> PC, utilisant la carte RS232 de Théoric n°14p43

n°63/64p6, Fabrice Francès, annonce de l'émulation Sédoric avec Euphoric sur PC, utilitaires READDSK et WRITEDSK

n°69p7, Robert Chéramy, CAP11.EXE pour PC permettant de lire les disquettes Oric et de convertir les fichiers au format K7.

Cette liste n'est probablement pas complète, par ailleurs, il existe un certain nombre d'utilitaires tel PCX.COM capables de

- ART First Publisher First Publisher Votre fichier fera alors 6008 octets
- 

LBM Deluxe Paint Uncompressed Idem 6062 octets.

convertir les fichiers du format PCX en images HIRES.

Le plus compliqué se situe au niveau PC, car il faut adapter de façon satisfaisante des images complexes en images simples, compatibles avec le format HIRES. Il faut vous servir d'un des nombreux logiciels de dessin pour PC et jouer avec les niveaux de gris, le contraste, la résolution etc... Je ne peux guère vous conseiller sur le plan artistique, sinon pour vous dire qu'il faut aboutir à une image de 240 x 200 points codés sur un bit (soit 2) couleurs, noir et blanc, ce qui est généralement noté "240x200x2"). Ceci correspond à 48000 points et lorsque tous ces "pixels" sont codés sur 8 bits, l'image proprement dite représente 48000/8 = **6000 octets**.

Sur PC, il existe des dizaines de formats d'images différents. La plupart sont compressés ou sont truffés d'octets de contrôle, une complication bien inutile pour nous. Il Reste les formats simples, non compressés qui sont bien sûr accompagnés d'une entête et parfois d'une queue. La palme revient au format ART (François Delaunay avait vu juste) qui comporte seulement 8 octets d'entête (par exemple 0000 F000 0000 C8 00 où  $#F000 = 240 =$  largeur et  $#C800 = 200 =$  hauteur de l'image), suivis de l'image proprement dite (6000 octets dans cet exemple). Vous devez donc sauver le résultat de votre travail **"artistique" dans l'un des 4 formats suivants :**

IFF Amiga Uncompressed Qui vous donnera un fichier de 6062 octets

TIF Tagged Image File Format Uncompressed 6386 octets, mais aussi parfois 6195, 6228, 625 ou 12452 ! Le format TIF est le plus courant. La taille de ces fichiers dépasse 6000 octets car ils contiennent des informations supplémentaires.

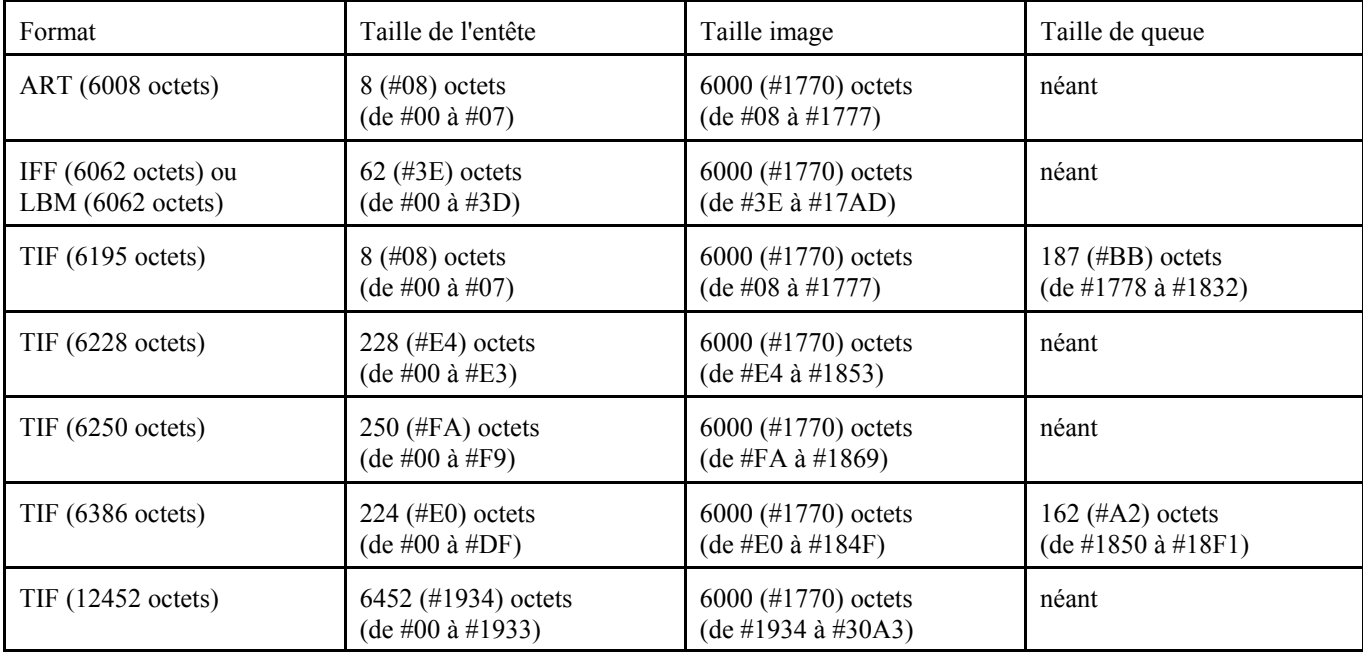

Dans tous les cas, les octets sont rangés à la queue leu-leu dans le fichier. Le seul travail à faire consiste donc à : 1) Retirer l'entête (et la queue si elle existe) du fichier PC

2) Ajouter une entête de type "K7 Oric" à ce fichier PC et passer du format K7 au format SÈdoric avec Euphoric + WRITEDSK 3) Convertir le fichier en image HIRES

## 1) RETIRER L'ENTÊTE (ET LA QUEUE SI ELLE EXISTE).

Pour cela je vous propose deux méthodes, utilisant soit DEBUG.EXE (utilitaire livré avec MS-DOS, donc accessible à tous) soit ME.EXE (ou tout autre éditeur hexadécimal shareware). L'exemple utilise un fichier IMAGE.TIF des plus courants. Si vous voulez opérer à partir d'un autre format remplacez les valeurs indiquées ci-après par les valeurs correspondantes du tableau ci-dessus. Sinon, il vous faudra chercher vous même les adresses, généralement les 6000 octets qui nous intéressent sont situés à la fin du fichier.

DEBUG.EXE Lancez debug image.tif le programme affiche alors un tiret répondez par

-r cx qui dÈclenche l'affichage de la longueur du fichier (soit #18F2 = 6386 octets) Cx 18F2 et (à la ligne suivante) du prompt ":" répondez par

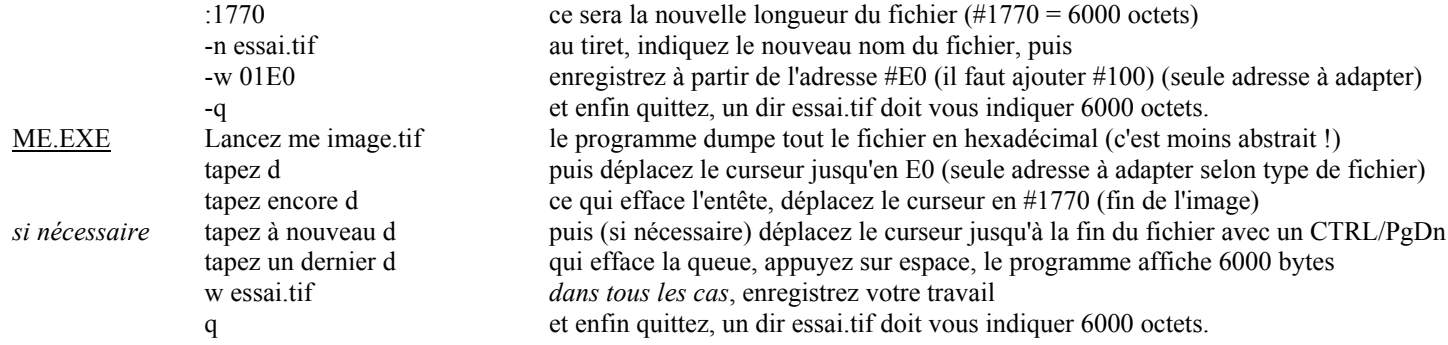

## **2) AJOUTER UNE ENTÊTE DE TYPE "K7 ORIC".**

Ici encore je vous propose 2 méthodes : avec EUPHORIC + DEBUG ou avec ME.EXE (ou tout autre éditeur hexadécimal) : EUPHORIC + DEBUG : Sous Euphoric tapez CSAVE"X0001.K7",A#2000,E#376F pour obtenir un fichier fictif dont l'entête seule nous intéresse. Sortez d'Euphoric et lancez alors debug x0001.k7 le programme affiche alors un tiret répondez par -r cx qui dÈclenche l'affichage de la longueur du fichier Cx 1786 et du prompt ": " répondez par 0016 (nouvelle longueur du fichier, attention, ça : 0016 dépend de la longueur du nom de fichier ici X0001.K7 fait 8 caractères) -n entete.k7 au tiret, indiquez le nouveau nom du fichier, puis -w enregistrez à partir du début (il suffit de ne rien indiquer après le w) -q et enfin quittez, un dir entete.k7 doit vous indiquer 22 octets. ME.EXE Lancez me (nouveau fichier si aucun nom après me) u puis x pour passer en mode échange hexadécimal, insérez alors les 22 octets suivants : 16 16 16 24 00 00 80 00<br>
37 6F 20 00 00<br>
adresse de fin #376F adresse de début #2000 #00 inutilisé 37 6F 20 00 00 adresse de fin #376F, adresse de début #2000, #00 inutilisé<br>58 30 30 31 2E 4B 37 00 X, 0, 0, 0, 1, ".", K, 7 et #00 de fin d'entête  $X, 0, 0, 0, 1, "." K, 7 et #00 de fin d'entête$ esc puis w entete.k7 pour enregistrer votre travail q et enfin quittez, un dir entete.k7 doit vous indiquer 22 octets.

COLLAGE DE L'ENTÊTE + IMAGE : sous DOS tapez **copy /b entete.k7 + essai.tif tif.k7** puis sous Euphoric tapez CLOAD"TIF.K7" pour récupérer votre chef d'oeuvre puis SAVE"TIF.K7", A#2000, E#376F Vous devez obtenir un fichier de 25 secteurs. Il ne reste plus qu'à convertir.

**3) CONVERTIR LE FICHIER EN IMAGE HIRES** : Pour ce faire, voici une petite moulinette en BASIC :

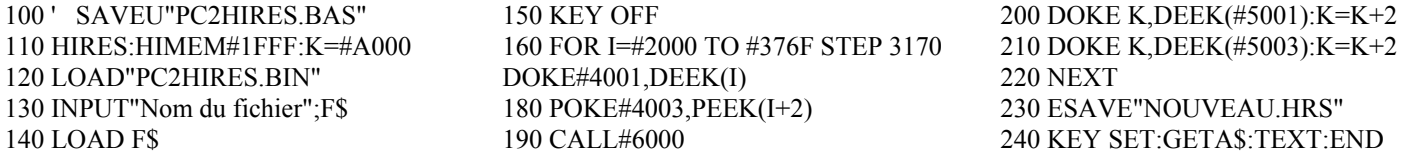

Ce programme fait appel a la routine en langage machine PC2HIRES.BIN que voici et que je vous laisse taper selon votre choix (moniteur, assembleur, chargeur basic ou DOKEs). N'oubliez pas un SAVE"PC2HIRES.BIN",A#6000,E#6049.

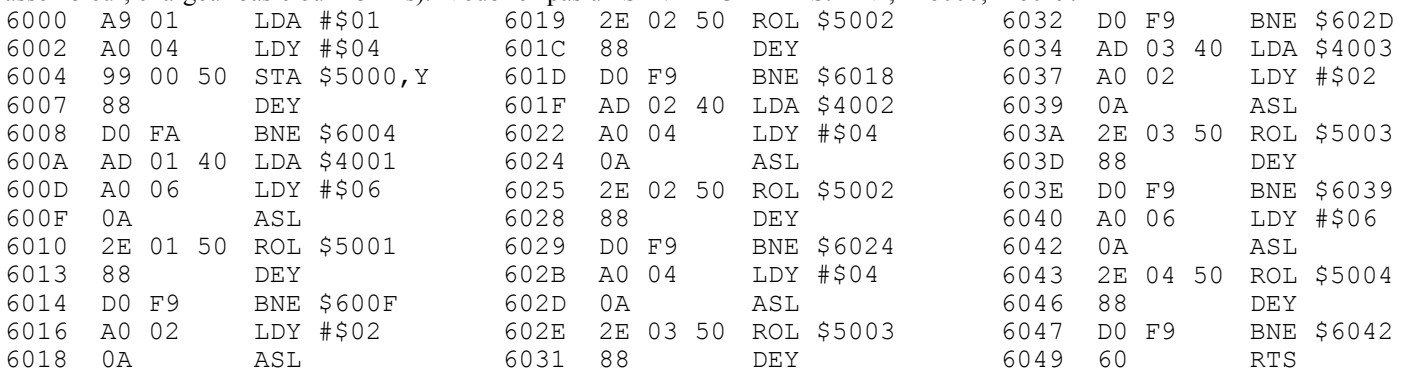

Le principe en est bien simple : Le programme BASIC lit 3 octets du fichier PC et les copie de #4001 à #4003. La routine langage machine voit ces 3 octets comme une ligne de 24 bits. Elle "lit" les 6 premiers bits et les copie en #5001, les 6 suivants en #5002, encore 6 autres en #5003 et enfin les 6 derniers en #5004. Le programme BASIC récupère alors les 4 nouveaux octets et les copie directement dans l'écran HIRES.

Faites RUN puis indiquez le nom du fichier à convertir et sous vos yeux ébahis (du moins j'espère !), l'écran HIRES se remplira très rapidement avec l'image que vous convoitiez et qui sera sauvée sous le nom NOUVEAU.HRS. N'oubliez pas de la renommer !

## **\*\*\* CONCOURS : tous les participants seront les gagnants !**

Vous pouvez concourir dans une ou plusieurs des 3 catégories suivantes : image du monde PC que vous jugez intéressante, image de votre création et enfin autoportrait (il faut un scanner). Envoyez moi une disquette au format Sédoric ou PC avec fichier DSK d'Euphoric. Fin juin, votre disquette vous sera retournée avec vos fichiers plus tous les fichiers des autres participants. P.S. Evitez de m'envoyer des images existant déjà dans le monde Oric ! André Chéramy, 54 rue de Sours, 28000 CHARTRES